## *"TUTORIAL PARA ARMAR UN RIBLESS"*

**Basado en el aporte del colega** *"ELACOM"* 

**El Objetivo es armar un cable para programación de diversas líneas y marcas. Probado especialmente: PRO y EM/EP** 

**Lo primero es conseguir un cable para celular: (recomendado por ELACOM: "CA-42" de nokia mod.6101) Importante: Este cable debe contener un CD de instalación.** 

**Al conectar al puerto USB solo el cable sin ningún celular puesto debe reconocerlo el cpu y solicitar el Driver (para instalar el driver seguir los pasos que indica el manual en el CD).** 

**Ya lo tenemos instalado desconectamos el cable USB y vamos a trabajar en el tenemos 2 puntas:** 

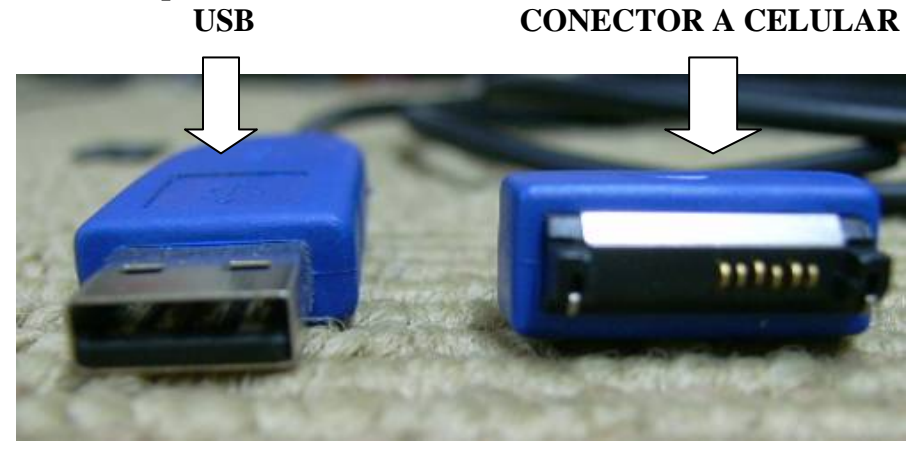

**Cortamos la punta del conector a celular con algo de cable para poder identificar las puntas que necesitamos.** 

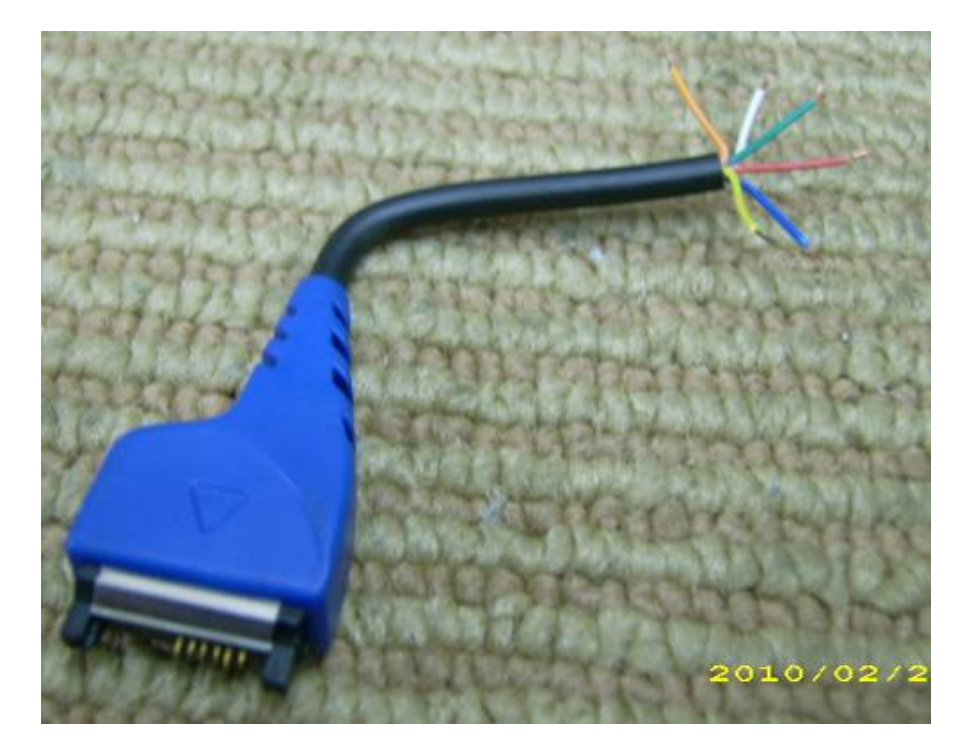

**Antes que nada les comento este cable que pongo de ejemplo es un cable CA-42 del fabricante "MOSS" los colores cambian de un fabricante a otro. Pero podemos identificar las puntas puesto que la posición de datos en el celular es la misma** 

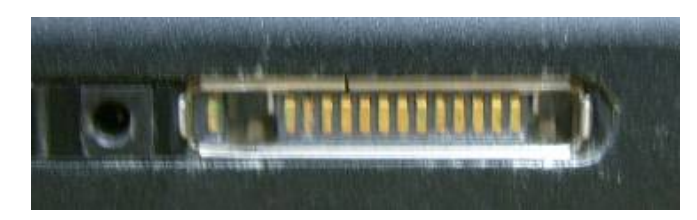

 **Es un cel mío** 

**8 | <b>FEPLE FEPLE IN TELACOM** Imagen aporte de ELACOM

**En el conector: Punta 6: Rx data Punta 7: Tx data Punta 8: Gnd** 

**Checamos continuidad con el Multimetro del conector a las puntas de colores Repito que los colores cambian de fabricante a fabricante e incluso con el mismo fabricante por eso recomiendo revisen por ustedes mismos las puntas una por una. En caso de este cable (CA-42 de MOSS) quedo así** 

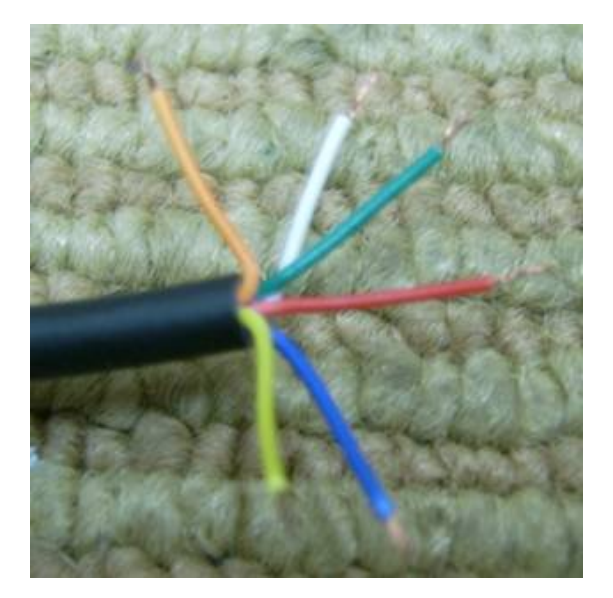

**Pata 8 color ROJO = a GND (Tengan mucho cuidado de identificar bien la tierra)** 

**Pata 7 color VERDE = a TX**

**Pata 6 color BLANCO = a RX**

**Ya que tenemos las puntas identificadas podemos anotar colores y función ya que lo vamos a necesitar mucho recomiendo anotarlo por que se debe revisar constantemente al armar los cables de acecesorio a radio.** 

**Colocamos con volante un conector Plug 3.5mm hembra estereo (debe ser estereo para manejar Tx data, Rx data y tierra de forma individual) Revisen que ninguna de las otras puntas este en corto o a tierra hay que aislarlas bien.** 

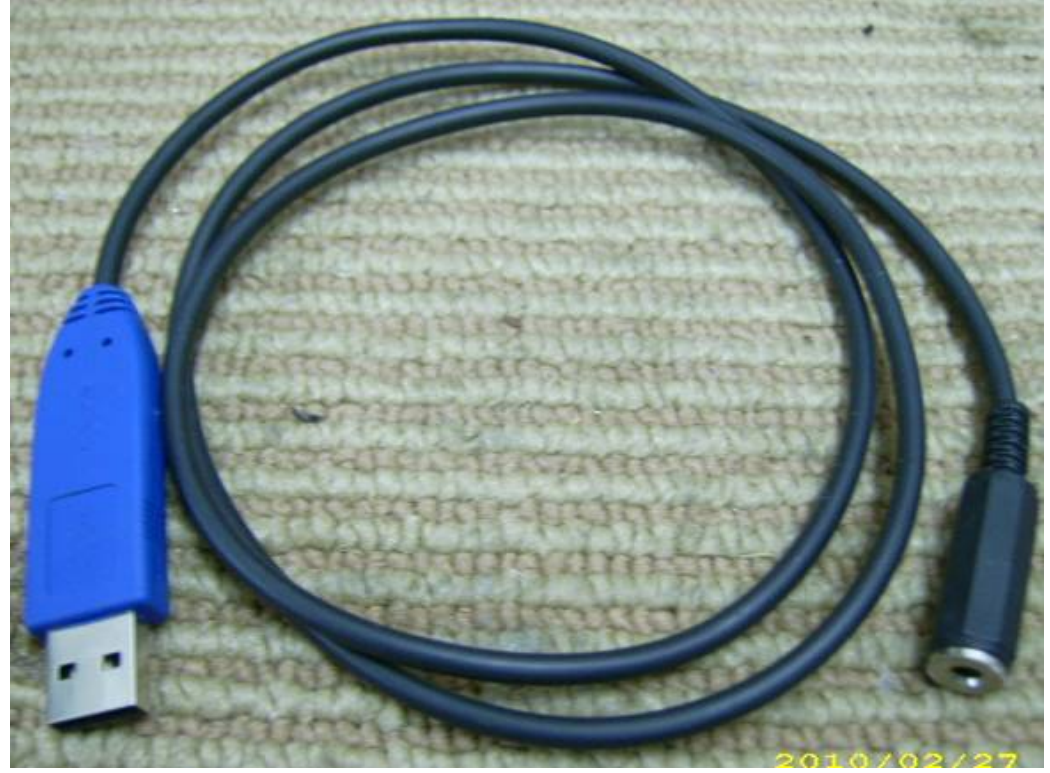

**En nuestras notas de colores anotamos también la posición en la que pusimos Rx, Tx y GND** 

**Esta es mi nota** 

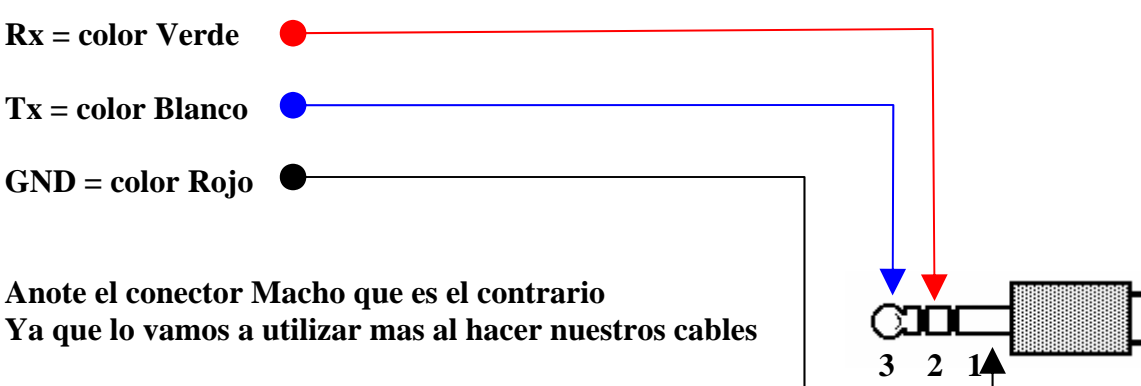

**Una vez que terminamos esta parte comenzamos a realizar las conexiones al radio** 

**La primera que yo hice fue la de Pro3150 (también funciona para EP450, EP350, PRO2150).** 

**Hay que agregarle un diodo 1N4148 a los motorola que utilizan Bus+ para programar:** 

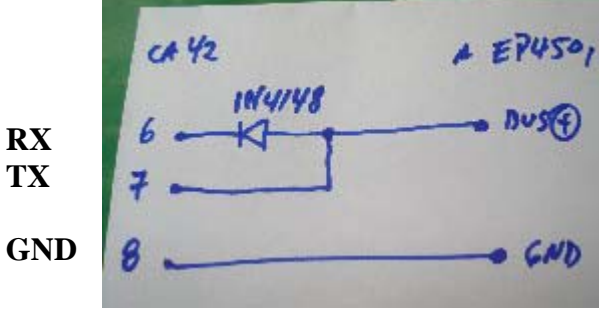

Aporte del colega (ELACOM)

**Colocamos el diodo en el conector de 3.5mm macho por tener mas espacio y nos queda así:** 

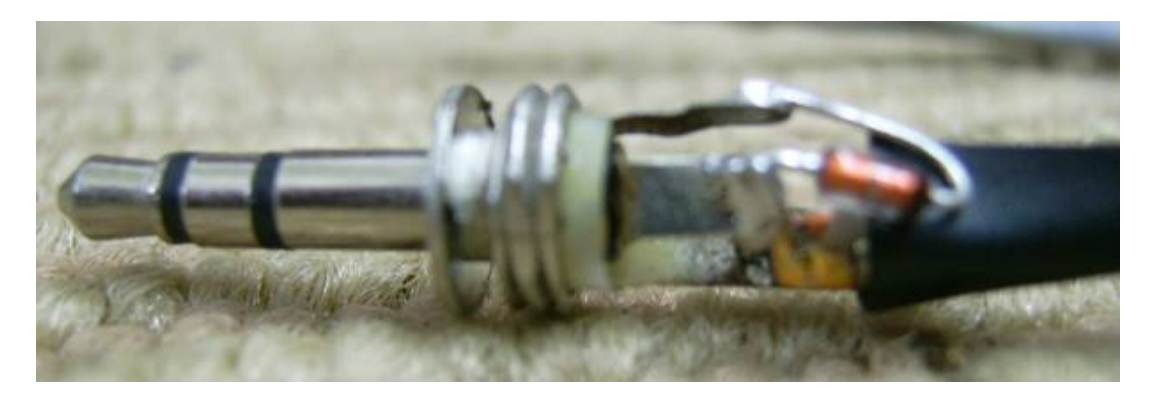

**En este punto solo necesitamos 2 puntas del cable** 

**Ahora en el conector de 2.5mm nos queda así** 

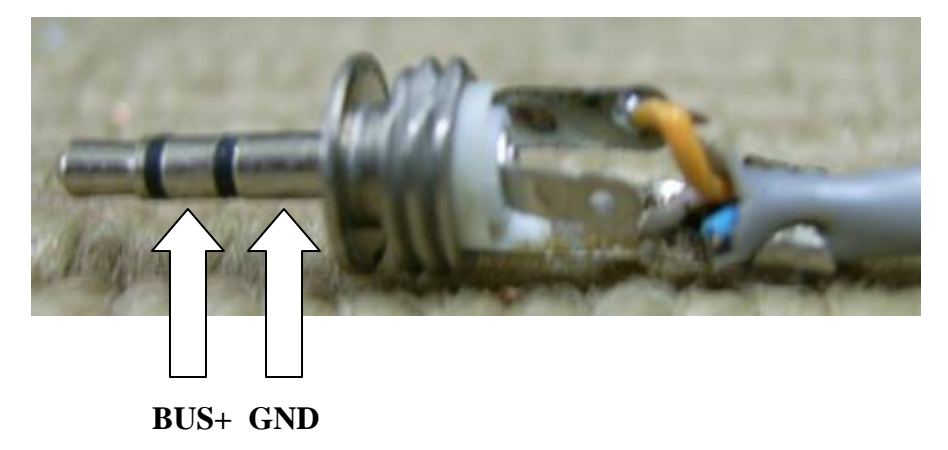

**Cuando terminen el ensamblado cheque con el multimetro de deben tener 2 lecturas de continuidad y una de diodo a las puntas así** 

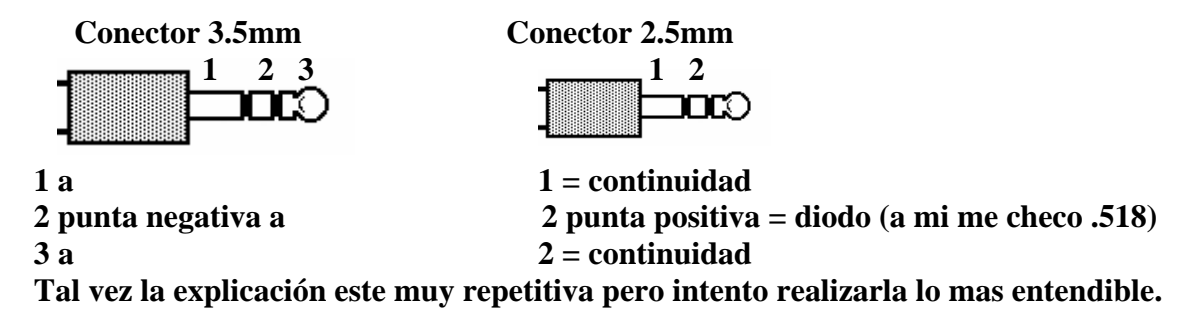

**Si quieren realizar esta revisión también no estaría de más Conectamos nuestro cable de 3.5mm a 2.5mm al radio en este caso es un PRO3150** 

**Ponemos la punta de 2.5mm en el radio y vamos a checar los voltajes que maneja como BUS+ (solo con el radio)** 

**En el conector de 3.5mm tenemos la siguiente lectura alrededor de 2.7 y 3.3 VCD** 

**También les recomiendo la comprobación que menciona el colega dd\_p21 es muy simple y prueba la comunicación de cpu hasta el diodo.** 

**Ya estamos listos para programar nuestro PRO3150** 

**Conectamos el USB al CPU antes de programar vamos a revisar en que puerto nos esta trabajando el RIBLESS bajo Windows XP vamos a hacer lo siguiente:** 

**Clic derecho en Mi PC seleccionamos propiedades Después seleccionamos la pestaña de hardware Damos clic en Administrador de dispositivos Desplegamos Puertos Com y LPT** 

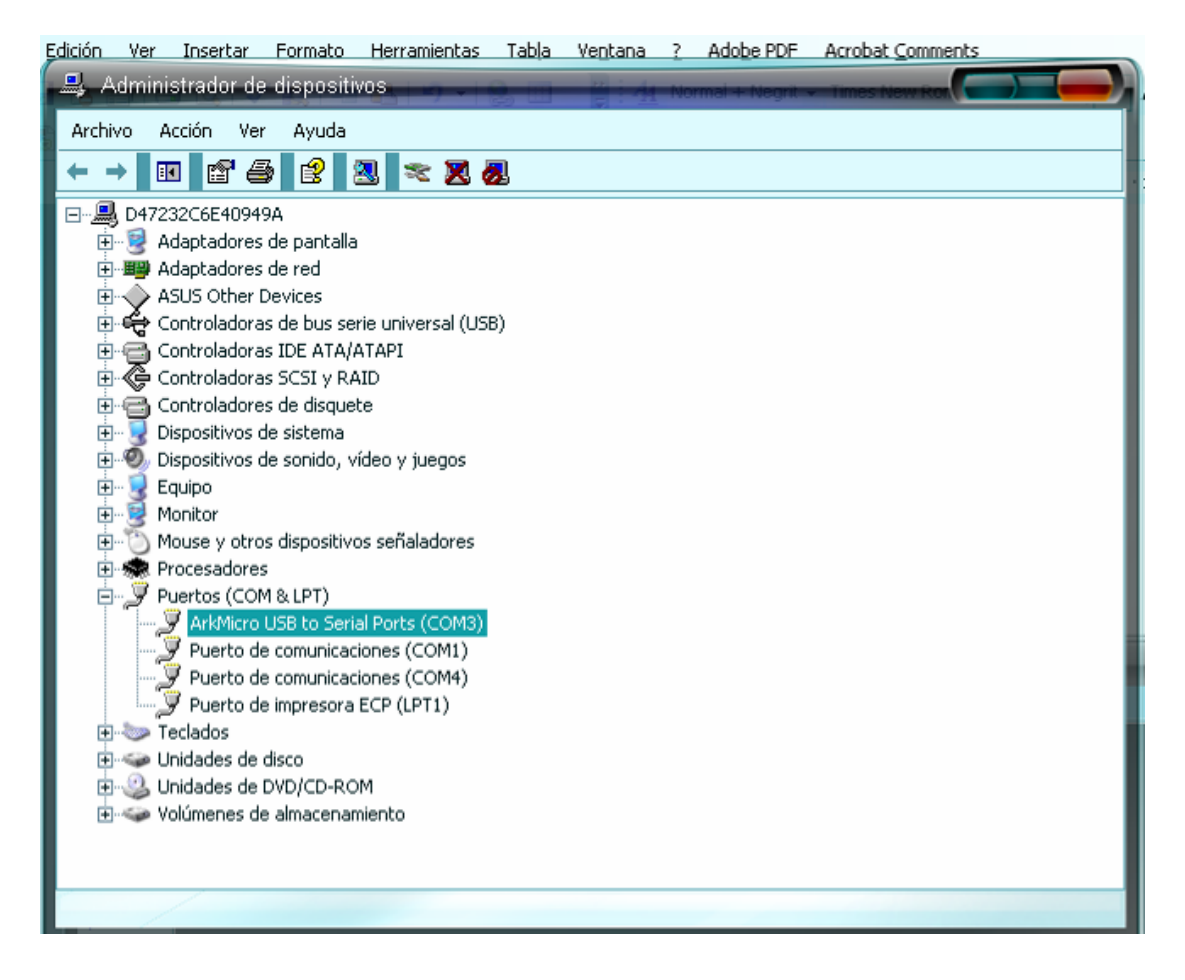

**En mi caso lo coloco en COM3 esto se puede cambiar: NOTA: EL PASO SIGUIENTE ES INNECESARIO POR QUE EL RIBLESS ESTA LISTO YA PARA TRABAJAR EN COM3 PERFECTAMENTE, PERO ES BUENO SABER.** 

**Damos doble clic en ArkMicro USB to Serial Ports (COM3) Damos clic en la pestaña Configuración de puerto Damos clic en Opciones Avanzadas** 

ш

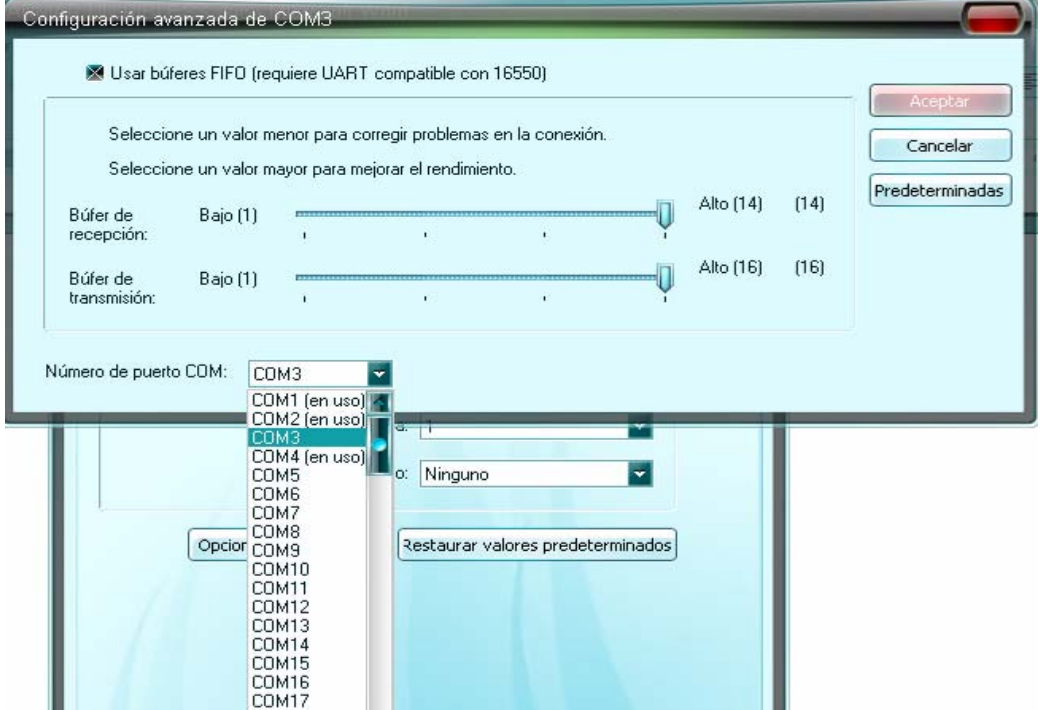

п

**En mi caso quiero que quede en COM1 pero esta ocupado entonces cierro propiedades del COM3** 

**Abro propiedades de COM1 y cambio numero de puerto a otro ya sea 5 o 6 doy aceptar y aceptar a propiedades.** 

**Abro propiedades de COM3, doy en opciones avanzadas y ya esta disponible** 

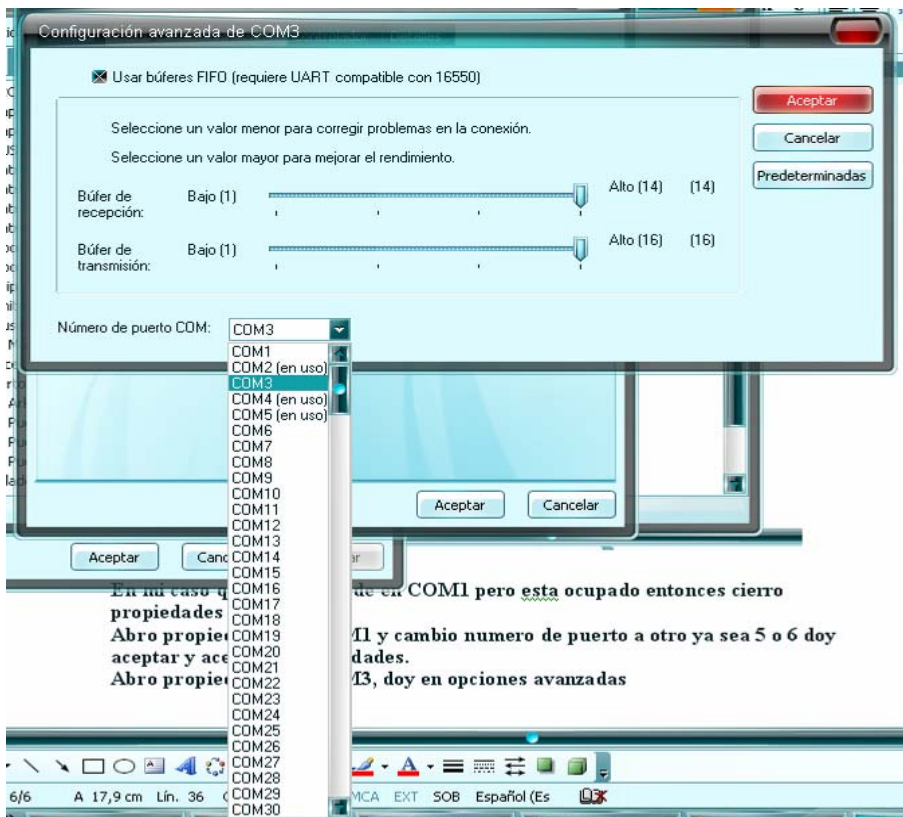

**Lo selecciono doy aceptar y aceptar en propiedades de COM3** 

**Nota: Los cambios no los ves o no se realizan a veces hasta que reinicies la maquina.** 

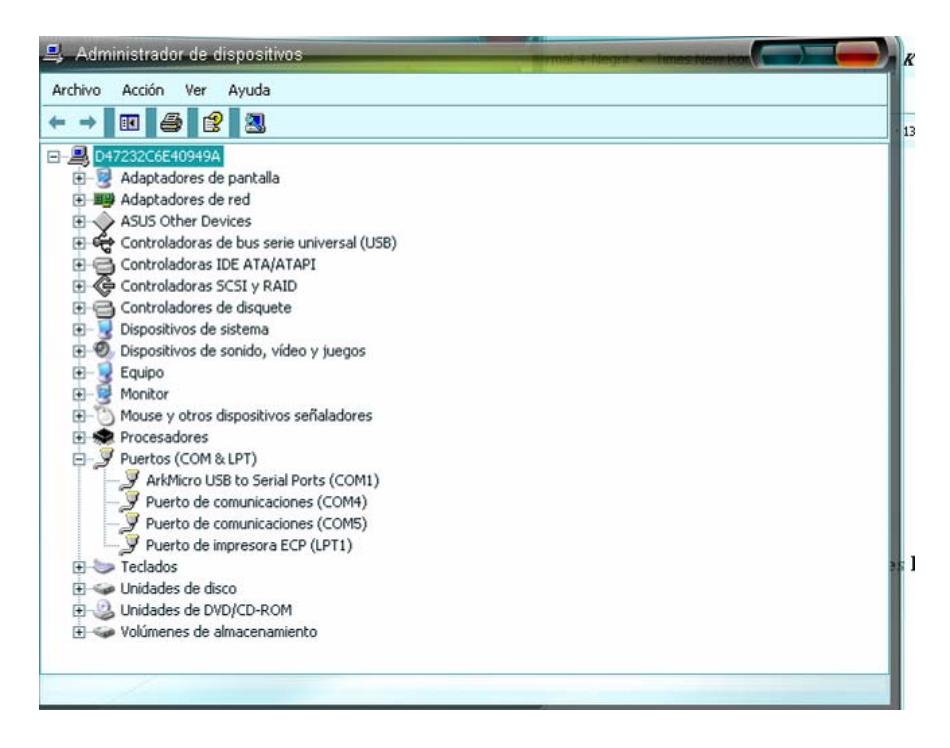

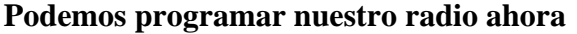

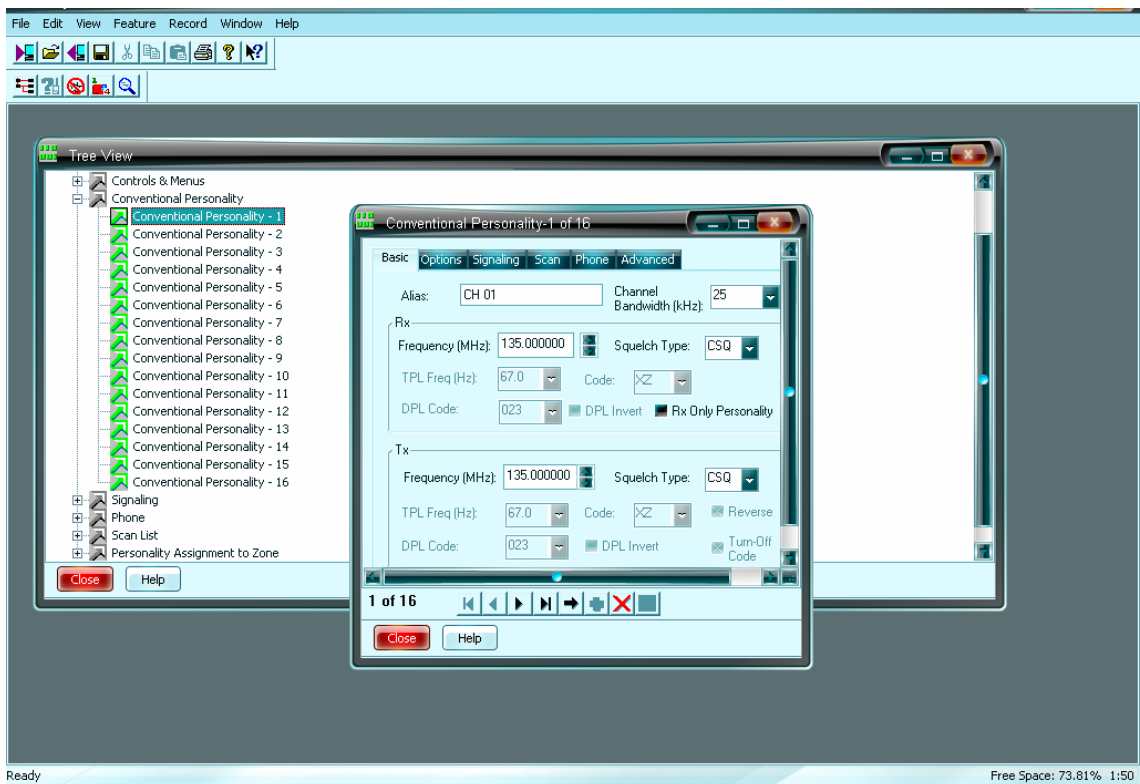

**Esto deja listo nuestro nuevo RIBLESS** 

**Se pueden hacer mas puntas para distintos modelos solo necesitan saber donde están los puntos de Rx, Tx y GND en el Radio.** 

**Le comento como experiencia personal que al hacer este ribless no tuve tiempo de hacer todas las puntas y tuve que salir a programar una buena cantidad de radios de los cuales había EP450,PRO5150,PRO7150,Elite 7150 móviles PRO y EM** 

**No podía ponerme ha hacer cada cable por lo que realice esto espero les sirva** 

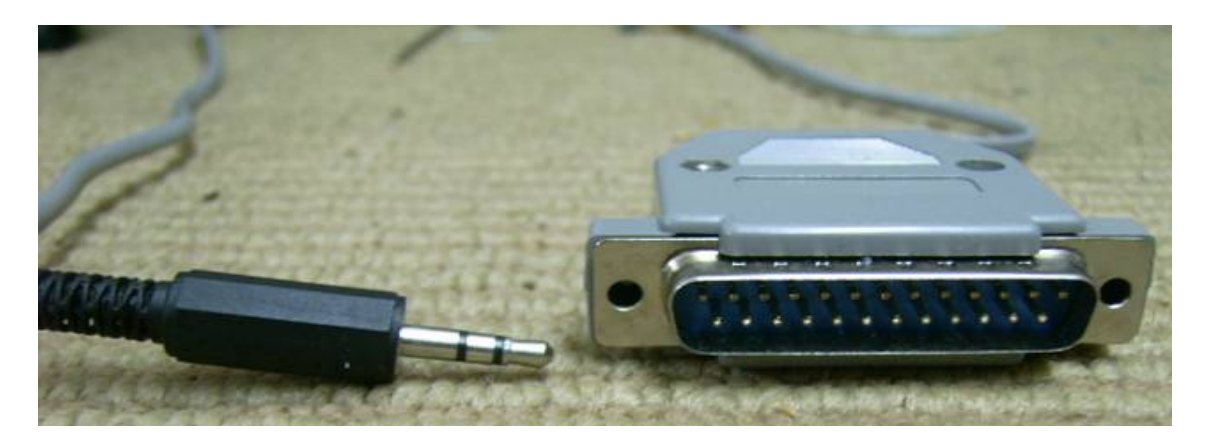

**Se basa casi en lo mismo tenemos el Diodo en el conector 3.5mm pero colocamos del otro lado un DB25 para hacerlo compatible con nuestros cables de programación originales** 

**Que quede así:** 

**BUS+ a pata 15 y 24 (en el DB25)** 

## **GND a pata 1 y 2 (en el DB25) También se pueden programar ICOM, KENWOOD y otras marcas solo necesitan los puntos de programación:**

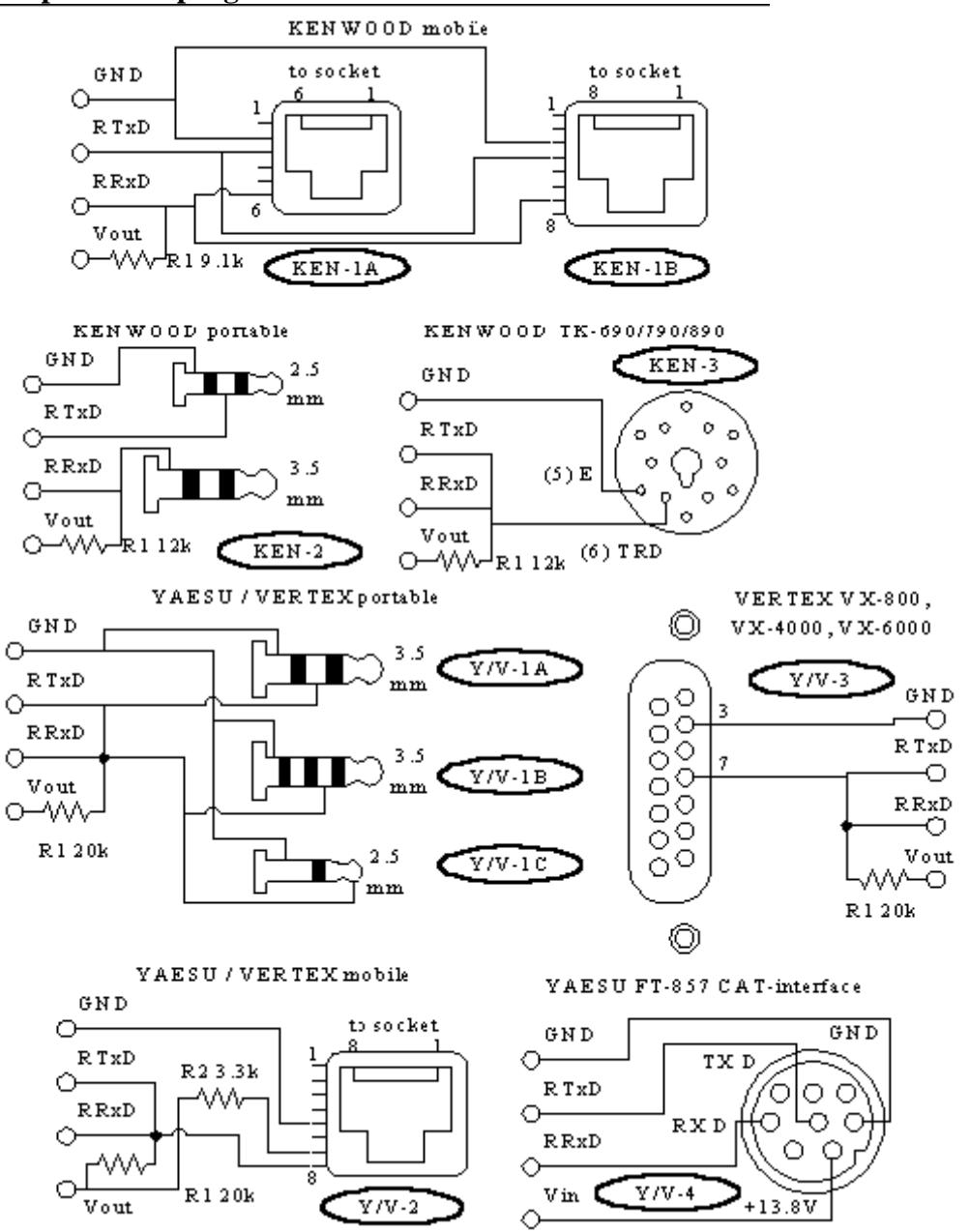

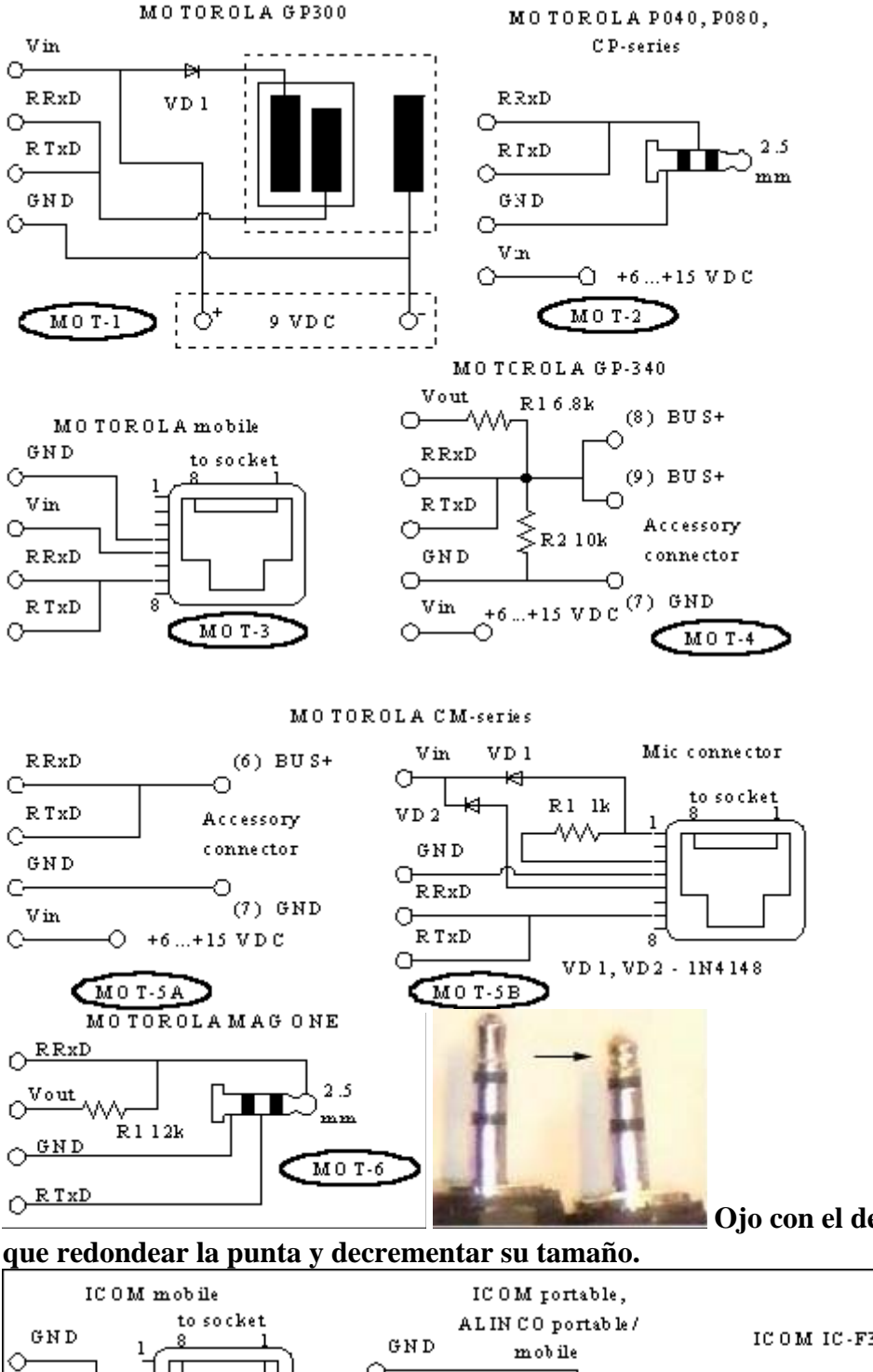

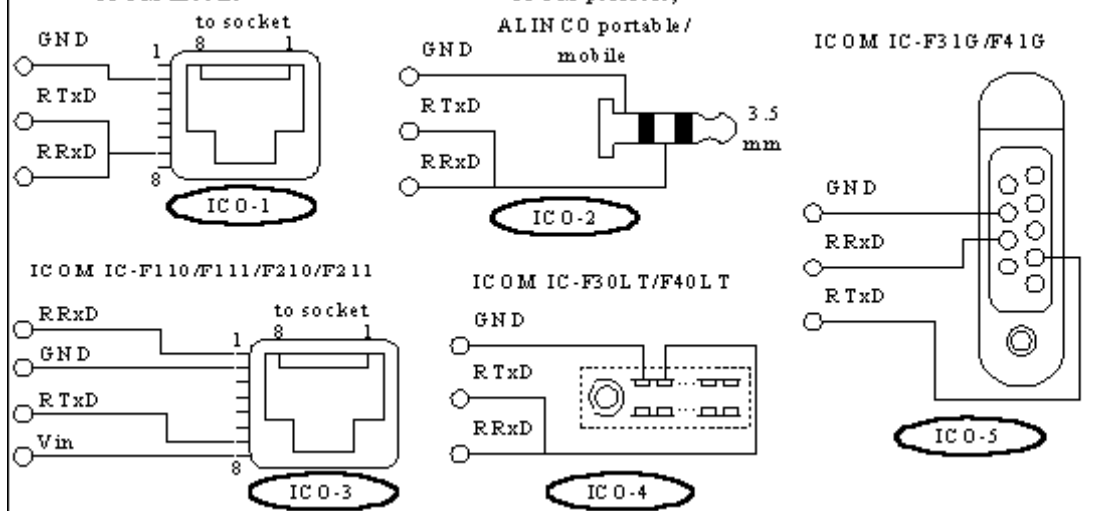

**Como no manejamos Vin y Vout solo los retiramos pero hagan sus pruebas vean como funciona mejor** 

## **Ojo con el del Magone hay**

**Quiero agradecer al colega ELACOM por este aporte que la verdad considero de los mejores que me he encontrado.** 

**Y a todo los demás colegas que estuvieron aportando con su investigación.** 

**Espero que haya quedado lo mas claro posible cualquier duda que tengan chequen bien todo lo mencionado en el tema esta muy bien explicado lo único que yo hice fue condensar lo ya mencionado y aportar una o dos cosas.** 

**De nuevo gracias al colega ELACOM.** 

**Hay muchas faltas de ortografia y comentarios de novato ya que yo no soy mas que un novato en esto pero seguimos aprendiendo de los maestros.** 

**Tutorial realizado por Toshio.**